# **django-auto-webassets Documentation** *Release 0.0.1*

**Thomas Hartmann**

**Jan 02, 2020**

## Contents:

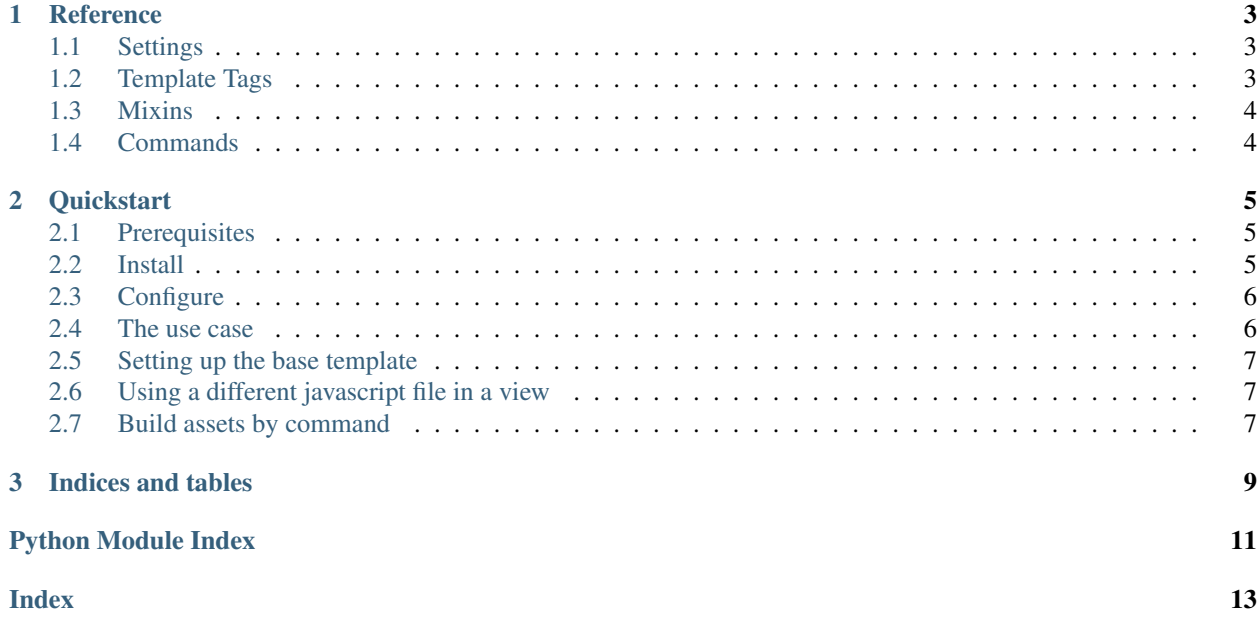

<span id="page-4-0"></span>django-auto-webassets is a [Django](https://www.djangoproject.com/) app that automates the creation of [webassets/](https://webassets.readthedocs.io/en/latest/)[django-assets](https://django-assets.readthedocs.io/en/latest/) bundles. Besides these python libraries, it makes heavy use of [requirejs.](https://requirejs.org/)

The library was written for one particular use-case in mind which will be described here. Contributions are always welcome!

# CHAPTER 1

#### Reference

#### <span id="page-6-1"></span><span id="page-6-0"></span>**1.1 Settings**

django-auto-webassets provides the following [Django](https://www.djangoproject.com/) settings:

- WEBASSETS\_JS\_FOLDER Standard folder for the javascript files of the views. Default: js\_for\_views
- WEBASSETS PATH TO REQUIREJS The full relative path to require is is relative to one place that [Django'](https://www.djangoproject.com/)s staticfile finder algorithm searches. Default: requirejs/require.js
- WEBASSETS\_PATH\_TO\_REQUIREJS\_CFG The full relative path to requirejs.cfg.js relative to one place that [Django'](https://www.djangoproject.com/)s staticfile finder algorithm searches. Default: requirejs\_cfg.js
- WEBASSETS SCRAMBLE OUT JS By default, the name of the generated javascript file contains the full module path of the view. This should not lead to any security risks because the code of the web application should not be accessible anyhow to the user. Anyhow, if you want uuid names, set this to true. Default: False.
- **WEBASSETS\_R\_JS** The full relative path to  $r \cdot j$  is relative to one place that [Django'](https://www.djangoproject.com/)s staticfile finder algorithm searches. Default: node\_modules/.bin/r.js
- WEBASSETS\_OPTIMIZE If this is set to true, standard optimizations (minifying etc.) are run on the resulting javascript file. Default: True.

#### <span id="page-6-2"></span>**1.2 Template Tags**

django-auto-webassets provides one template tag to include the generated bundle in a template.

webassets\_js You should put this tag somewhere in your template where javascript is expected. Please refer to the *[main documentation](#page-4-0)*.

### <span id="page-7-3"></span><span id="page-7-0"></span>**1.3 Mixins**

```
class django_auto_webassets.views.mixins.AutoWebassetsJSMixin(*args, **kwargs)
     View Mixin to specify view-specific javascript bundle.
```
- **full\_webasset\_path** Return the full path to the javascript file.
- **classmethod get\_webasset\_bundle\_name**() Return the name of the webasset bundle.
- **classmethod get\_webasset\_js\_file**() Return the filename of the javascript file.

## <span id="page-7-1"></span>**1.4 Commands**

webassetsrequirejs Build assets defined by the [django\\_auto\\_webassets.views.mixins.](#page-7-2) [AutoWebassetsJSMixin](#page-7-2) mixin.

# CHAPTER 2

### **Quickstart**

#### <span id="page-8-1"></span><span id="page-8-0"></span>**2.1 Prerequisites**

I assume that you have [nodejs](https://nodejs.org/en/) including npm installed. I also assume that the required javascript packages are declared in the package.json file and npm update installs these in a folder called node\_modules. Most importantly, [requirejs](https://requirejs.org/) must be one of the required javascript packages.

I also assume that one  $\cdot$  js file exists that configures [requirejs.](https://requirejs.org/) Here is an example:

```
require.config({
    "baseUrl": "/static",
    "nodeRequire": "require",
    "shim": {
        "bootstrap": {"deps": ["jquery"]},
    },
    "paths": {
        "jquery": "jquery/dist/jquery",
        "bootstrap": "bootstrap-sass/assets/javascripts/bootstrap",
    },
});
```
#### <span id="page-8-2"></span>**2.2 Install**

pip install django-auto-webassets

This will also install [django-assets](https://django-assets.readthedocs.io/en/latest/) and all necessary dependencies.

#### <span id="page-9-0"></span>**2.3 Configure**

Next, include [django-assets](https://django-assets.readthedocs.io/en/latest/) and django-auto-webassets in the INSTALLED\_APPS section of the [Django](https://www.djangoproject.com/) settings.py:

```
INSTALLED_APPS = [
    'django.contrib.auth',
    'django.contrib.contenttypes',
    'django.contrib.sessions',
    'django.contrib.messages',
    'django.contrib.staticfiles',
    'django_assets',
    'django_auto_webassets'
    ]
```
And also make sure to include django\_assets.finders.AssetsFinder in STATICFILES\_FINDERS:

```
STATICFILES_FINDERS = (
    'django.contrib.staticfiles.finders.FileSystemFinder',
    'django.contrib.staticfiles.finders.AppDirectoriesFinder',
    'django_assets.finders.AssetsFinder',
)
```
Next, make sure that the node\_modules folder is included in the STATICFILES\_DIRS. If the node\_modules folder is in the base folder of your project, this would look like this:

```
STATICFILES DIRS = [
    os.path.join(BASE_DIR, 'node_modules'),
    ...
]
```
Also, make sure to the django-auto-webassets where it finds the configuration file for [requirejs:](https://requirejs.org/)

WEBASSETS\_PATH\_TO\_REQUIREJS\_CFG = 'requirejs\_cfg.js'

For now, I recommend that you turn off optimization and turn on assets debugging:

```
WEBASSETS_OPTIMIZE = False
ASSETS_DEBUG = False
```
#### <span id="page-9-1"></span>**2.4 The use case**

The use case for this library is that your templates and views are hierarchical and reusable. You basically have one base.html template that basically defines your theme. Then you extend this template to create one template that displays lists and maybe another one that displays and processes forms.

As each child-template becomes more specialized, so does the javascript. There is some javascript that you need on any given page. A page that displays a list might need the general purpose javascript plus some list-displaying specifics. A specific view might then need to add the specific javascript for that view but might be able to use the generic list-displaying template.

django-auto-webassets in conjunction with [requirejs](https://requirejs.org/) makes it really easy to do this adhering to the DRY principle.

#### <span id="page-10-0"></span>**2.5 Setting up the base template**

Assuming you have a javascript file called init\_general. js that does the general javascript stuff for your pages, add this to your base template:

```
{% load auto_webassets %}
{% block javascript %}
  {% webassets_js "init_general.js" %}
{% endblock %}
```
The webassets tag automatically adds [requirejs,](https://requirejs.org/) the requirejs configuration file you defined above and init\_general.js to the html output.

Depending on the configuration, it also applies optimization (e.g., bundling. . . ) and adds the resulting file to the html output.

If you want to use a different javascript file in a child-template, just override the javascript block.

#### <span id="page-10-1"></span>**2.6 Using a different javascript file in a view**

You can use [django\\_auto\\_webassets.views.mixins.AutoWebassetsJSMixin](#page-7-2) to specify a different javascript file for that specific view.

Attention: Always include mixins before the view class!

```
from django_auto_webassets.views.mixins import AutoWebassetsJSMixin
from django.views.generic import TemplateView
class MyView(AutoWebassetsJSMixin, TemplateView):
   template_name = 'generic.html'
   webasset_js_file = 'specific_javascript.js'
```
Now specific\_javascript.js is used instead of the javascript file specified in the template.

#### <span id="page-10-2"></span>**2.7 Build assets by command**

When optimization is turned on by setting WEBASSETS\_OPTIMIZE = True in the settings.py, [webassets](https://webassets.readthedocs.io/en/latest/) needs to build and optimize the javascript for the website. It normally does that when the specific page is requested for the first time. However, this takes a few seconds which is not good for the user experience.

Instead, you can use the management command that comes with django-auto-webassets to pre-build all bundles:

```
python manage.py webassetsrequirejs
```
# CHAPTER 3

Indices and tables

- <span id="page-12-0"></span>• genindex
- modindex
- search

Python Module Index

## <span id="page-14-0"></span>d

django\_auto\_webassets.views.mixins, [4](#page-7-0)

## Index

## <span id="page-16-0"></span>A

```
AutoWebassetsJSMixin (class in
       django_auto_webassets.views.mixins), 4
```
## D

```
django_auto_webassets.views.mixins (mod-
       ule), 4
```
## F

```
full_webasset_path
        (django_auto_webassets.views.mixins.AutoWebassetsJSMixin
        attribute), 4
```
## G

```
get_webasset_bundle_name()
        (django_auto_webassets.views.mixins.AutoWebassetsJSMixin
        class method), 4
get_webasset_js_file()
        (django_auto_webassets.views.mixins.AutoWebassetsJSMixin
        class method), 4
```